# **uRapidFlow Customization**

# **Events**

A general way to add observers to the events is:

1. Declare an observer in your custom module configuration, etc/events.xml or etc/adminhtml/events.xml (any new file)

```
An example: Acme/Module/etc/events.xml
```
#### [MyCustom\\_Module.xml](https://unirgy.com/wiki/_export/code/urapidflow/v3/customization?codeblock=0)

```
<?xml version="1.0"?>
<config xmlns:xsi="http://www.w3.org/2001/XMLSchema-instance"
xsi:noNamespaceSchemaLocation="urn:magento:framework:Event/etc/events.x
sd" <event name="urapidflow_profile_reindex_after">
     <observer name="urapidflow"
instance="Acme\Module\Observer\ProductUrlUpdateObserver"/>
   </event>
</config>
```
Acme/Module/Observer/ProductUrlUpdateObserver.php

#### [Observer.php](https://unirgy.com/wiki/_export/code/urapidflow/v3/customization?codeblock=1)

```
<?php
namespace Acme\Module\Observer;
use Magento\Framework\Event\ObserverInterface;
class ProductUrlUpdateObserver implements ObserverInterface
{
     /**
      * @var \Unirgy\RapidFlow\Helper\Url
      */
     protected $helper;
     /**
      * CategoryUrlUpdateObserver constructor.
      * @param \Unirgy\RapidFlow\Helper\Url $helper
      */
     public function __construct(\Unirgy\RapidFlow\Helper\Url $helper)
\overline{\phantom{a}}$this ->helper = $helper;
```
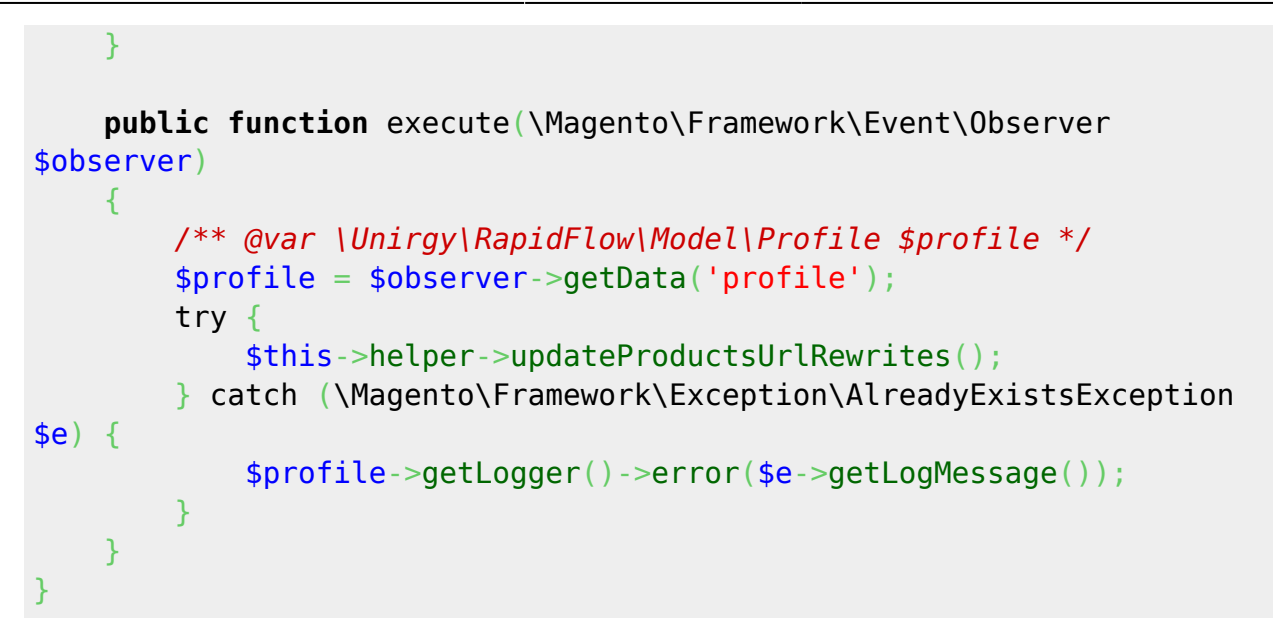

# **Product Import Events**

There are 5 stages during product import process where a custom logic can be plugged in as an event observer:

- urapidflow\_product\_import\_after\_fetch after fetching new and old data
- urapidflow\_product\_import\_after\_validate after validating the new data
- urapidflow product import after diff after finding the difference between new and old data
- urapidflow product import after save after all changes has been saved
- urapidflow product import after rtidx after real-time reindex ran (if enabled in profile)

The events are fired for each page of data (by default 100 rows), and each stage has more vars available than previous, and including all vars that were available before.

#### **urapidflow\_product\_import\_after\_fetch**

#### **Vars**

- profile instance of current Unirgy RapidFlow Model Profile
- new data rows fetched from CSV file (including any default values for missing columns, as specified in the profile)
- old data product information for matching SKUs fetched from DB
- skus mapping of SKUs in the current page to product IDs
- attr\_value\_ids EAV attribute value IDs for fetched old data

#### **Example**

This example observer will change weight values of "2kg" and "470g" into correct decimal weight

```
value.
```
Acme/Module/Observer/WeightUpdateObserver.php

[WeightUpdateObserver.php](https://unirgy.com/wiki/_export/code/urapidflow/v3/customization?codeblock=2)

```
<?php
class WeightUpdateObserver implements ObserverInterface
{
    public function execute(Observer $observer)
\overline{\phantom{a}} $vars = $observer->getEvent()->getVars();
        foreach ($vars['new data'] as &$fow) {
             if (strpos($row['weight'], 'kg')!==false) {
                $row['weight'] = interval($row['weight']);
             } elseif (strpos($row['weight'], 'g')!==false) {
                $row['weight'] = interval($row['weight'])/1000; }
 }
         unset($row);
     }
}
```
#### **urapidflow\_product\_import\_after\_validate**

#### **Vars**

• valid - which products passed or not validation

## **urapidflow\_product\_import\_after\_diff**

#### **Vars**

- insert entity new products to be created
- change attr changed attributes
- change website changed product-website associations
- change stock changed inventory stock information
- change category product changed product-category associations

# **Product Export Events**

There are 2 stages during product import process where a custom logic can be plugged in as an event observer:

- urapidflow catalog product export before format after fetching data from db and before formating for output
- urapidflow catalog product export before output after formating for output and right before writing to file

The events are fired for each page of data (by default 100 rows), and each stage has more vars available than previous, and including all vars that were available before.

## **urapidflow\_catalog\_product\_export\_before\_format**

**Vars**

- profile
- products
- fields

#### **urapidflow\_catalog\_product\_export\_before\_output**

**Vars**

- profile
- products
- fields
- rows

From: <https://unirgy.com/wiki/> - **UnirgyWiki**

Permanent link: **<https://unirgy.com/wiki/urapidflow/v3/customization>**

Last update: **2017/05/19 19:08**

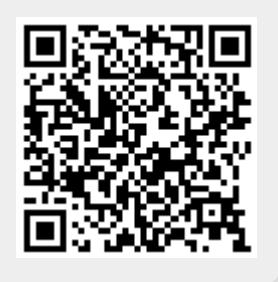